## **Starting on TurnItIn**

- In order to use TurnItIn, you will need to access your school gmail account. YES!!! You all have one.
- Use Google Chrome to access gmail (It's free!!!)

## How you get access to your TurnItIn account

- Your turnitin account has been created using your school gmail account.
- \* To access Google, in the browser, type in the following web address: http://smcstudents.ca
- This is the screen you should see:

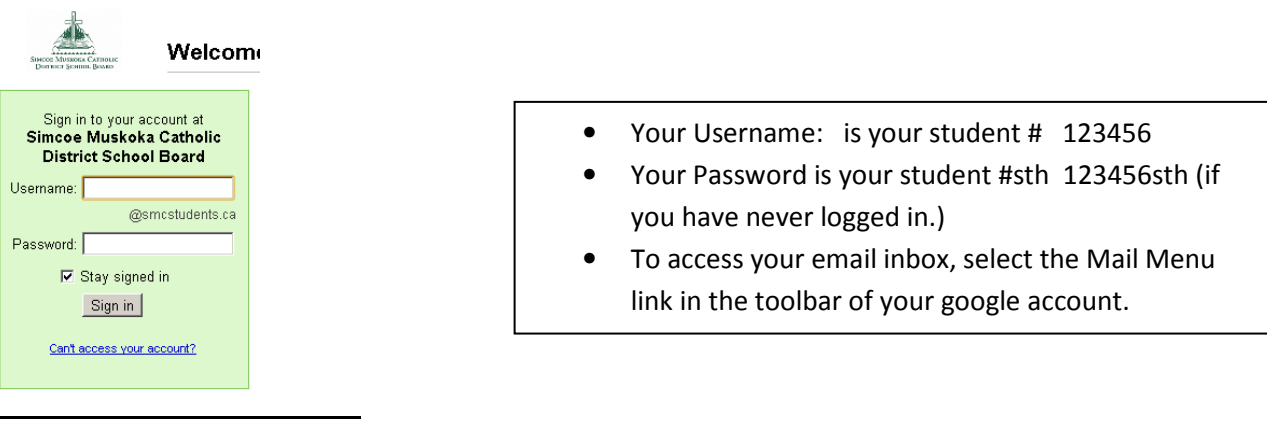

 You will receive an email from TurnItIn with your temporary password. The passwords are case sensitive, so cut and paste.

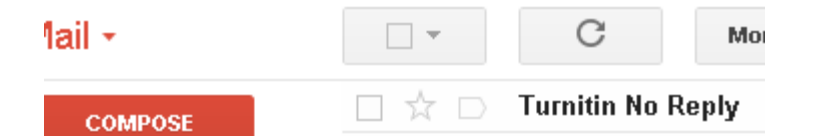

Logging in to Turnitin

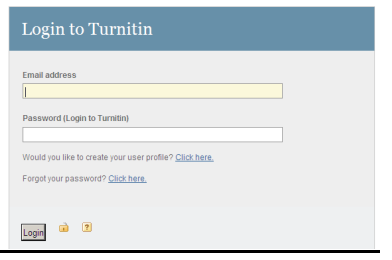

You can now login to Turnitin: http://www.turnitin.com. Your email is your smcstudents.ca account. Make sure you use the password that you got in your smcstudents.ca mail. Once you are logged in, you will see the class and the assignment.